# **J2EE Start-Up Issues – Troubleshooting Guide**

# **Applies to:**

This article applies to anyone working with J2EE.

# **Summary**

This is a general troubleshooting guide to assist you in solving J2EE engine start-up problems. It details the common problems and outlines the best places to look in order to pinpoint the cause of failure.

**Author(s):** Kenny Tully

**Company:** SAP

**Created on:** 23 November 2007

# **Author Bio**

Kenny Tully has worked in the J2EE/NWDI team in GSC Ireland for 1.5 years and has been working in Basis Software Logistics since joining SAP in Jan 2003.

# **Table of Contents**

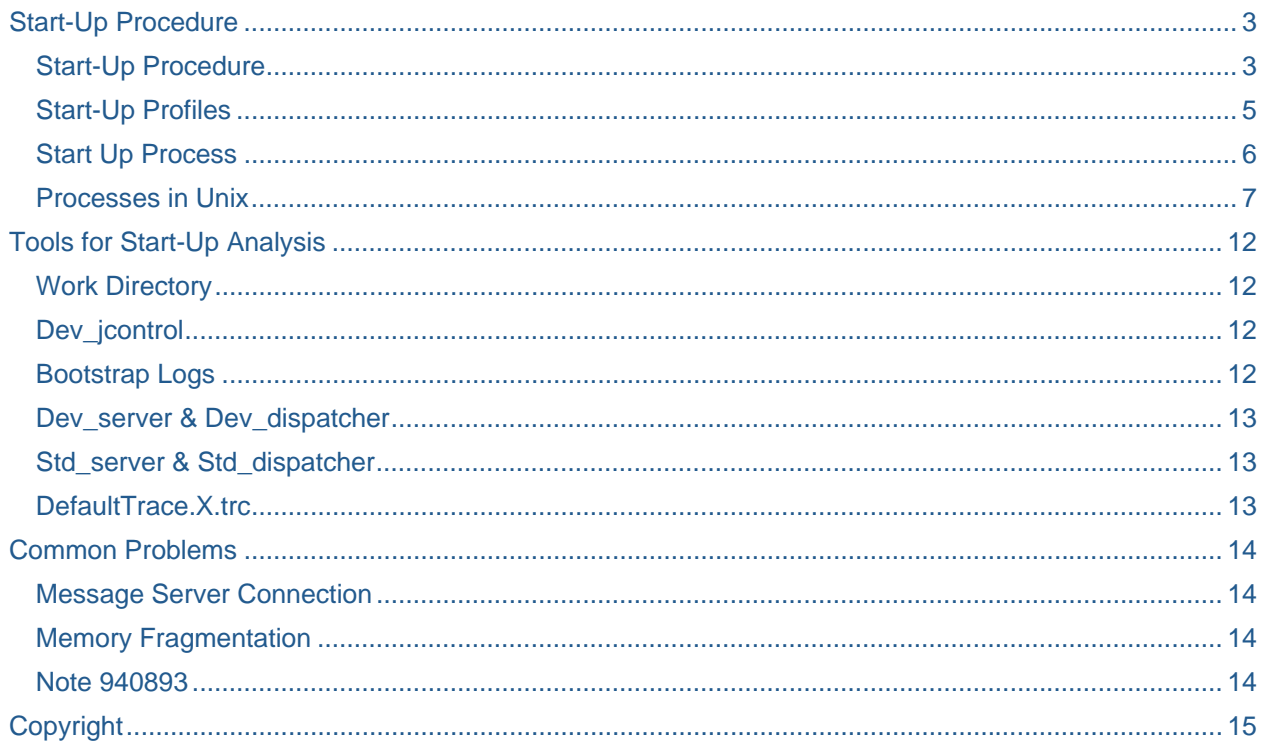

# <span id="page-2-0"></span>**Start-Up Procedure**

### **Start-Up Procedure**

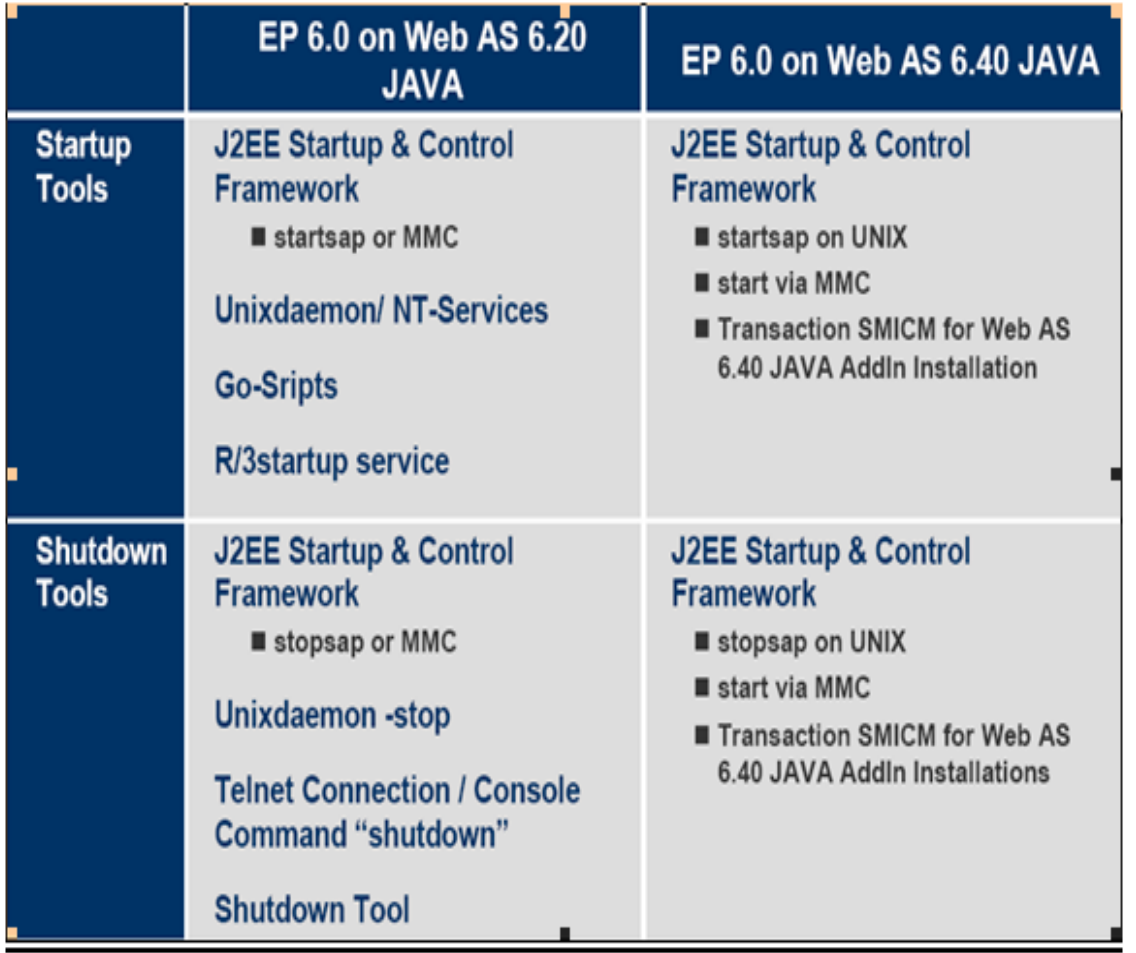

- There are different methods of starting the J2EE in NetWeaver '04 depending on the installation type the user has.
- With a J2EE-Only installation the user will use the start-up Framework to start the Engine. This is done via the SAP MMC on the Windows server. There are slight differences in the way this works in windows and UNIX installations.
- On a UNIX box, the System is started and stopped by running the 'startsap' and 'stopsap' scripts. These are located in the /usr/sap/<SID>/ SYS/exe/run directory

### **Start-Up Procedure (continued)**

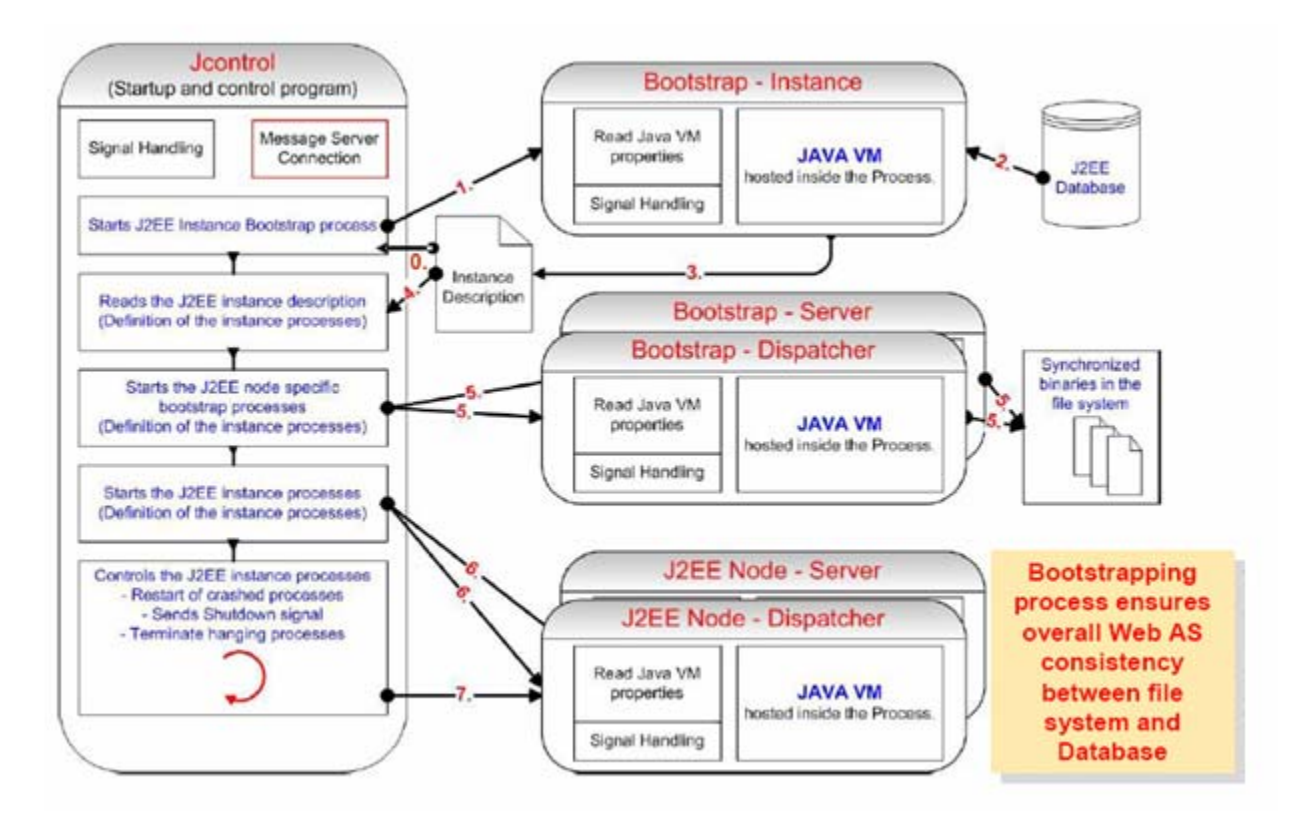

- The above diagram illustrates the start-up procedure of the J2EE Engine.
- The start-up Framework or the UNIX scripts launch 'Jcontrol' which reads profiles located in /usr/sap/<SID>/ SYS/profile for parameters required to start the Instance. 'Jcontrol' is in essence, the master program. In Windows, the System is started from the SAP MMC which should be present on the servers desktop. When started this way, the profiles are also read from the same location as they are with the UNIX installation. There are important profile files that should be present in this directory. These profiles are detailed on the next page.

### <span id="page-4-0"></span>**Start-Up Profiles**

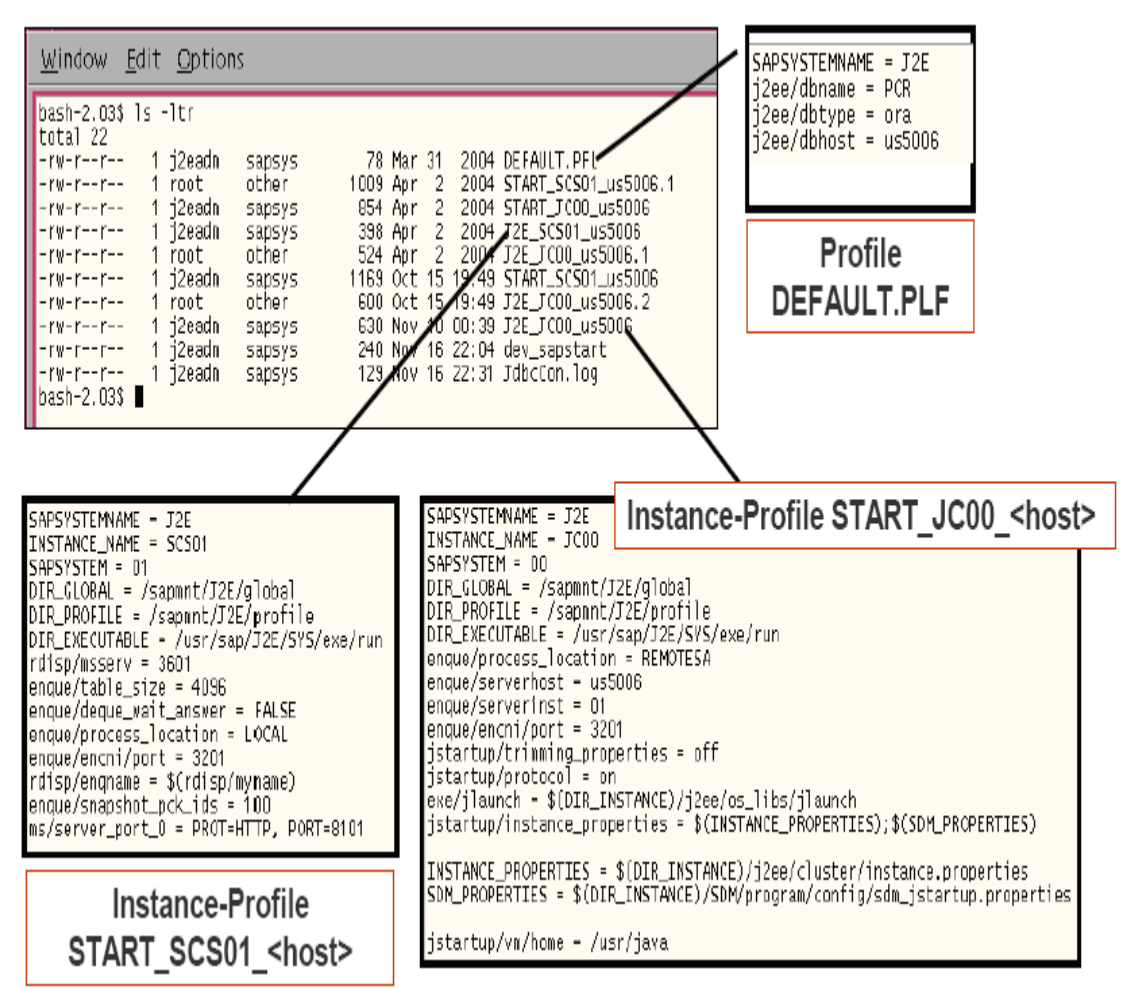

- DEFAULT.PFL This contains the SAPSYSTEMNAME, the dbname, the dbtype and the dbhost.
- START\_SCS<InstanceNumber>\_<host> e.g. START\_SCS01\_us4025. This sets global variables and starts the Messaging Service and Locking Service (Enqeue Server)
- <SID>\_SCS<InstanceNumber>\_<host> e.g. J2E\_SCS01\_us4025. This contains parameters for the messaging service and enqeue service.
- START\_JC<InstanceNumber>\_<host> e.g. START\_JC00\_us4025. This sets Global Variables and start the J2EE (J2EE Engine)
- <SID>\_JC<InstanceNumber>\_<host> e.g. J2E\_JC00\_us4025. This profile contains information on where to find instance properties and sdm properties. This file also contains the location of 'jlaunch' which is required to start the J2EE Engine. 'Jlaunch' is normally located in the /usr/sap/<SID>/JC<InstanceNumber>/j2ee/os\_libs directory

Startup Framework

## <span id="page-5-0"></span>**Start Up Process**

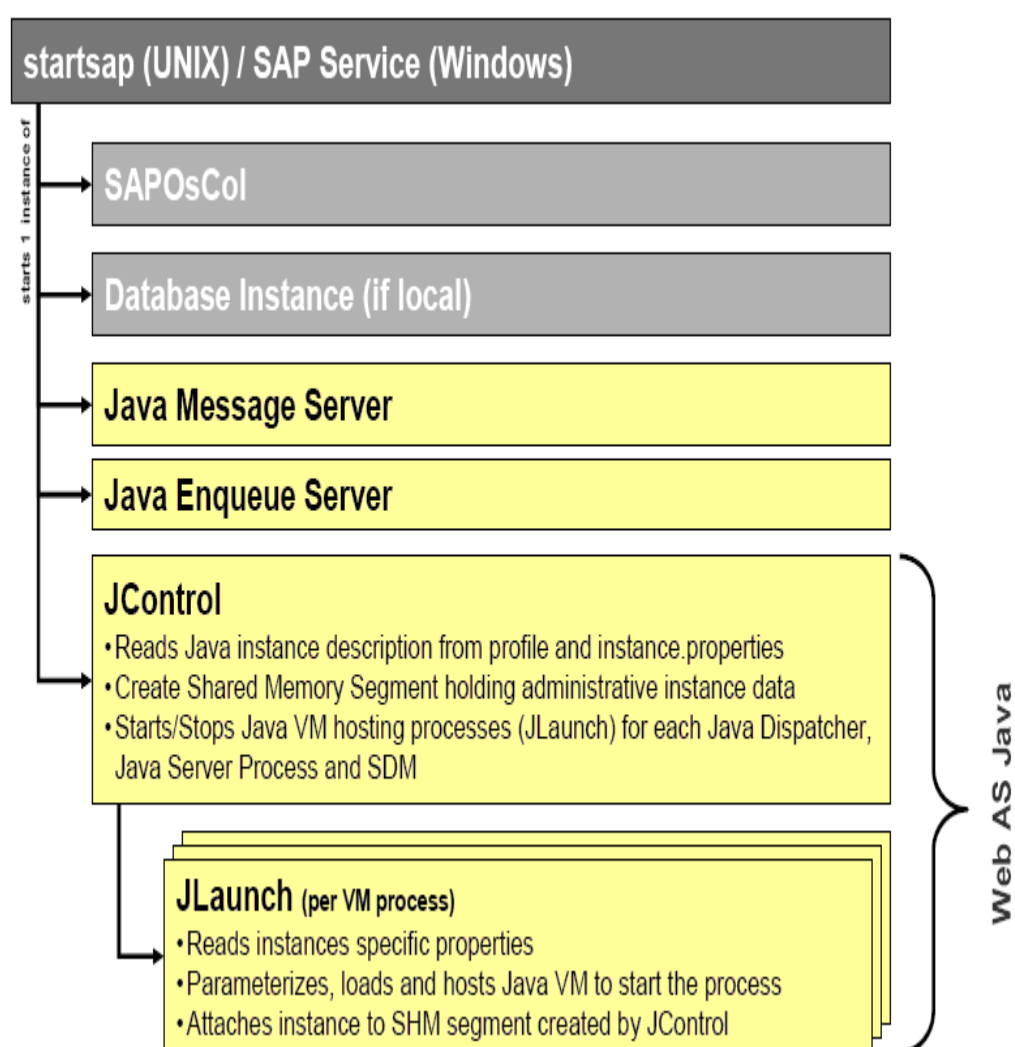

#### <span id="page-6-0"></span>**Processes in Unix**

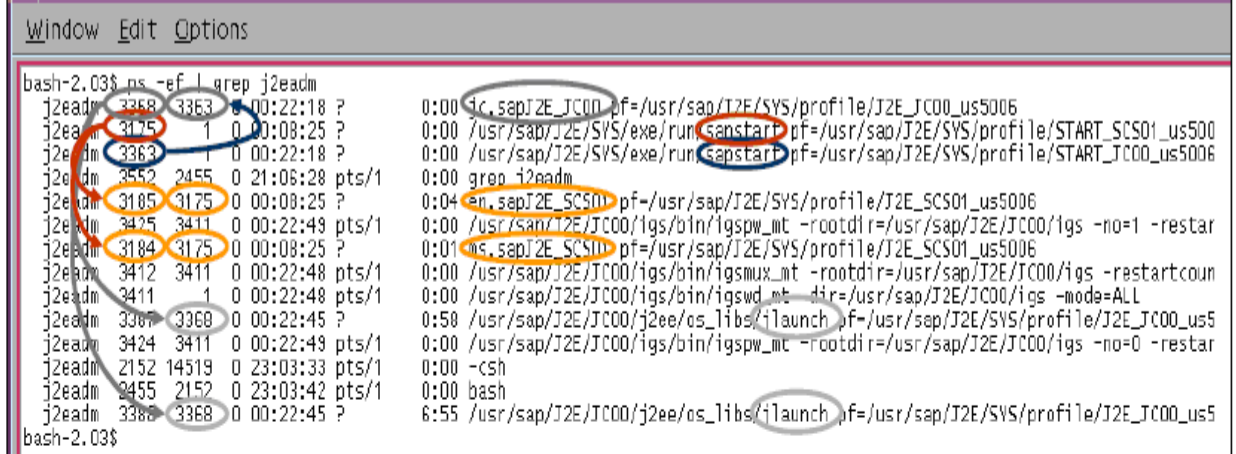

Example of startup of OS processes:

Startup of sapstart (PID 3175) => Reading Start-Profile of SCS-Instance

- $\Rightarrow$  Starting of Message Server => startsap (PID 3175) is parent (ms.sapJ2E\_SCS01= PID 3184)
- $\Rightarrow$  Starting of Enqueue Server => startsap (PID 3175) is parent (en.sapJ2E\_SCS01= PID 3185)

Startup of sapstart (PID 3363) => Reading Start-Profile of JC00-Instance

- $\Rightarrow$  Starting of jcontrol => startsap (PID 3363) is parent (jc.sapJ2E\_JC00 = PID 3368)
	- $\Rightarrow$  Starting of jlaunch => jcontrol (PID 3368) is parent (jlaunch = PID 3387)
	- $\Rightarrow$  Starting of jlaunch => jcontrol (PID 3368) is parent (jlaunch = PID 3388)

 $\Rightarrow$  Starting of jlaunch => jcontrol (PID 3368) is parent (jlaunch = PID xxxx)

**Dispatcher** & Server **SDM** is currently stopped

Startup of igswd\_mt (PID 3411) => Starting the Internet Graphics Server

- On a UNIX box, if the Engine has started properly, then the processes should appear as shown below. They can be view by using the following commands:
- ps -ef|grep jlaunch and ps -ef|grep sapstart etc.

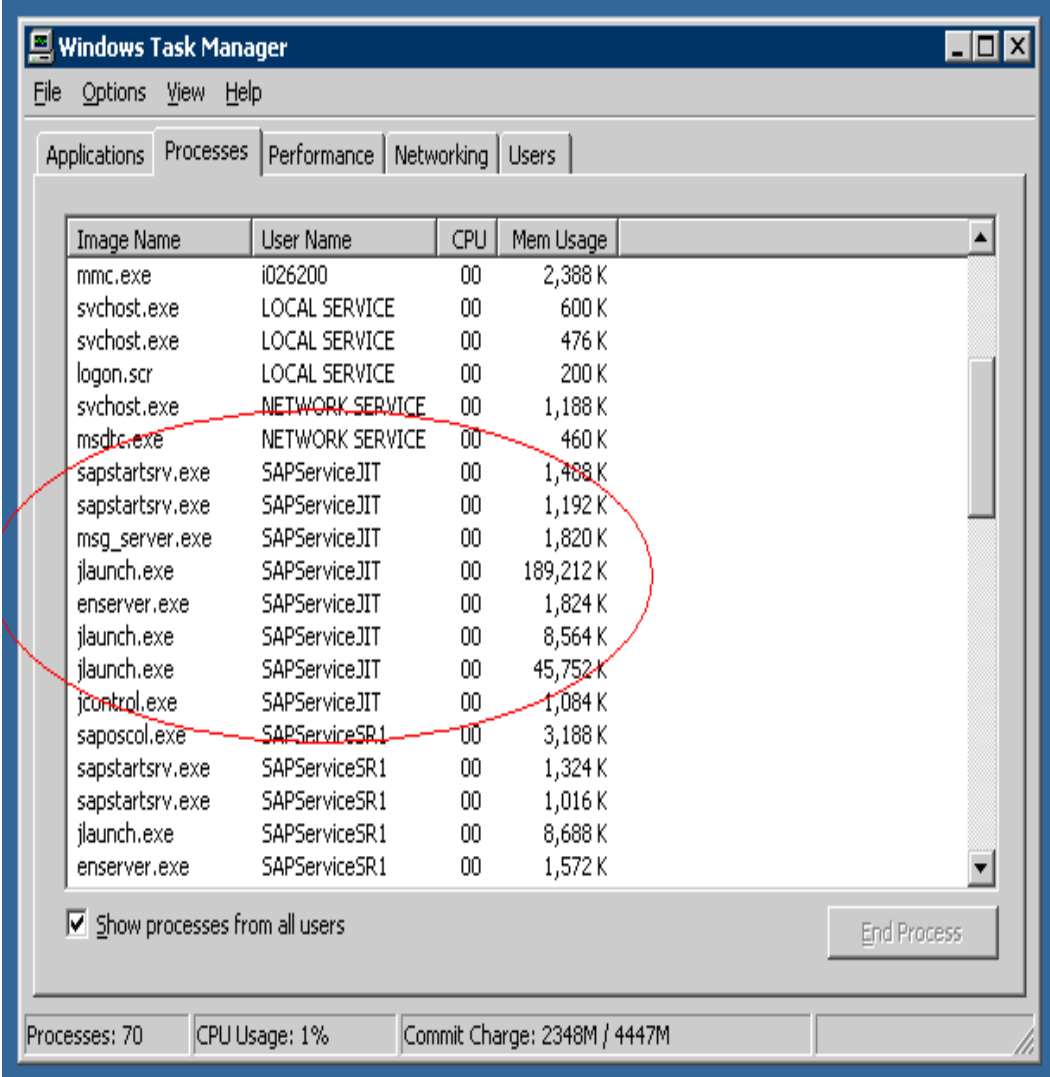

On Windows, you can use TaskManager. As illustrated on the dialgram above, the various processes are clearly visible when the J2EE is up and running.

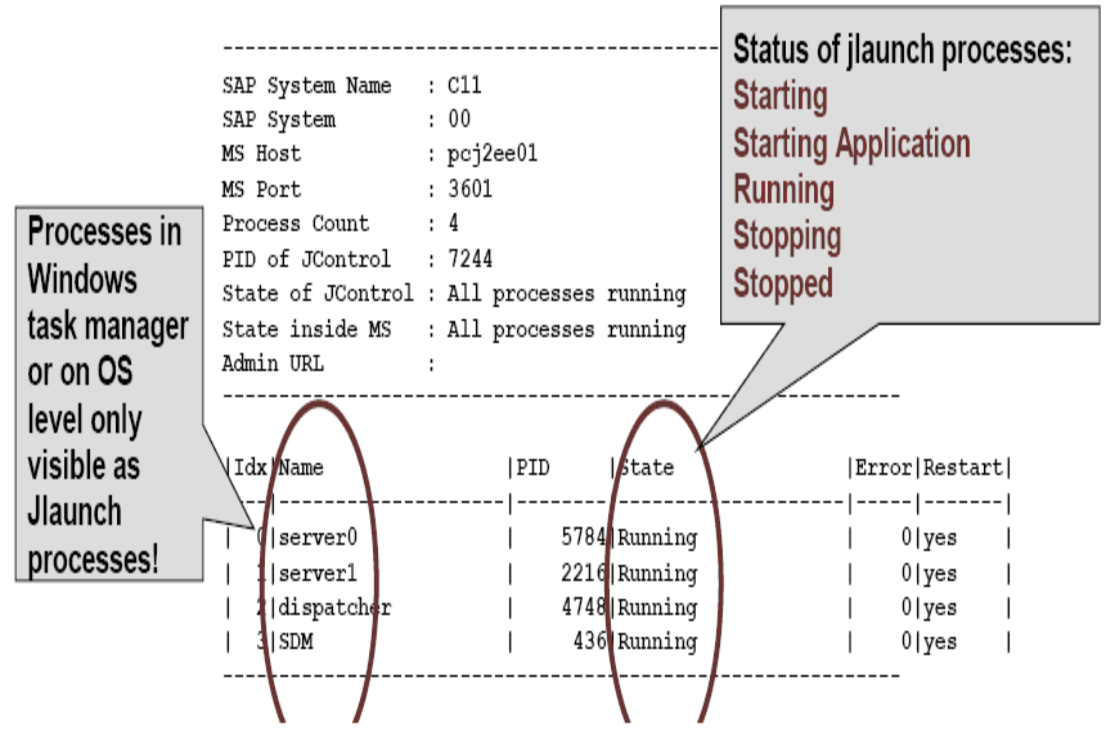

- There is also a tool called JCMon that can be used to analyze the condition of the J2EE after Start-Up. As seen in the screenshot above, this tool tells us the state of each of the nodes. Therefore, if one wants to know if the dispatcher starts successfully, they can use this tool. This can be started in the following manner:
- jcmon "pf=/usr/sap/<SID>/sys/profile/<SAPSID>\_<INSTANCE\_ID>\_<HOST>"
- Example:
- jcmon pf=/usr/sap/C11/sys/profile/C11\_JC00\_testpc.
- More information on this tool can be found at this location:
- http://help.sap.com/saphelp\_nw04/helpdata/en/d3/4d074147c1f06fe10000000a1550b0/frameset. htm

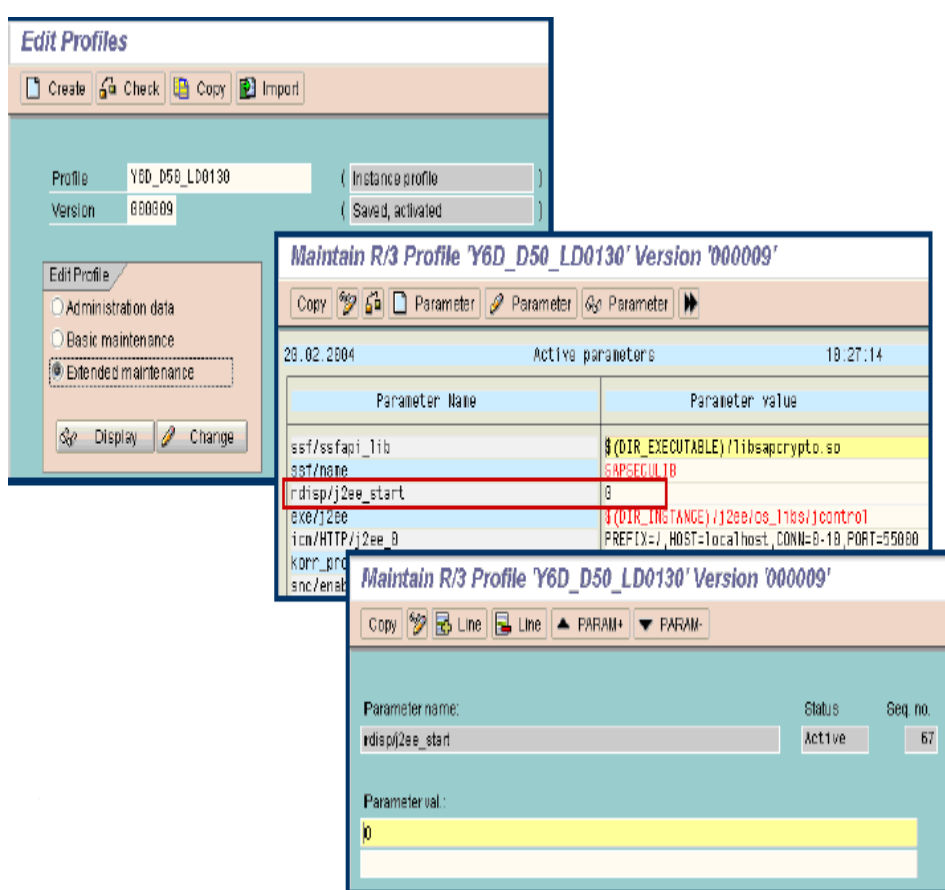

- As mentioned, in the J2EE Add-In Installation, the J2EE can also be started using the SMICM transaction in the R/3. In cases where the J2EE is not starting up in this manner, there are a number of parameters that can be checked. On the R/3 System, open transaction RZ10 and choose the profile of the SAP WebAS. Check the parameter rdisp/j2ee\_start is set to 1. You should also check the patches to the Start-Up Framework.
- Missing J2EE Settings in R/3 : 741289

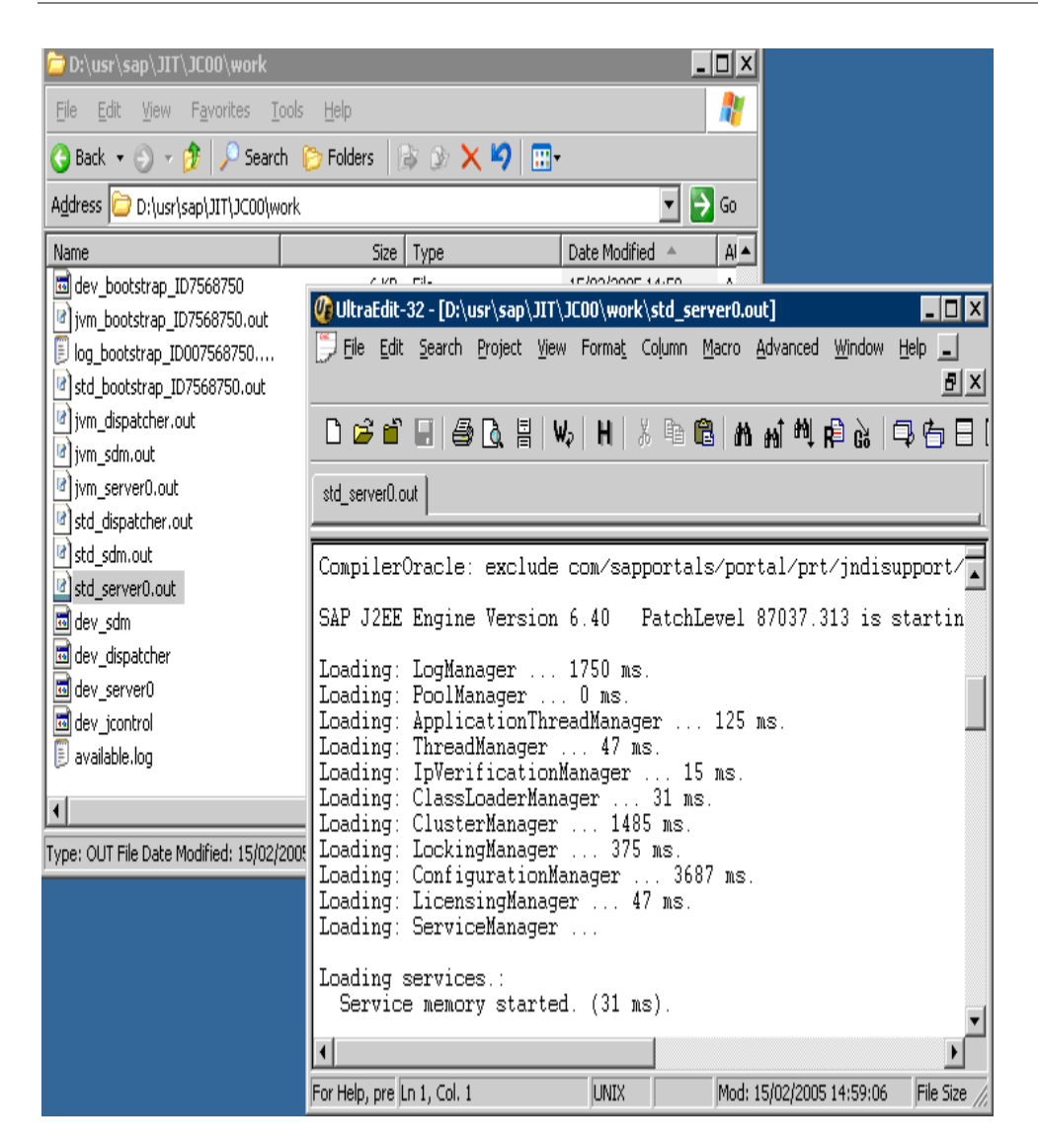

# <span id="page-11-0"></span>**Tools for Start-Up Analysis**

### **Work Directory**

On a standalone is located at: /usr/sap/<SID>/JC<Instance Number>/work

On a Add-In, it is located at /usr/sap/<SID>/DVEMBGS<Instance Numbers>/work

On a dialog, it is located at /usr/sap/<SID>/J<Instance Number>/work

The first thing to ask the customer for is the complete work directory. Just ask them to archive (Zip) it up and attach it to the message

Because files are over written at each start-up, sometimes it is best that you ask the customer to restart the J2EE once more before attaching the logs. Then you have a fresh set of logs to look at.

### **Dev\_jcontrol**

This is the trace for the Jcontrol process.

It will tell you how far the start-up process has progressed and approximately where it has failed.

Example 1

Dev\_Jcontrol

[Thr 3316] JControlICheckProcessList: process server0 started (PID:3972)

N.B. The memory settings are included in the dev\_jcontrol

### **Bootstrap Logs**

There are a number of logs/traces for each bootstrap

- Main bootstrap for instance
- Bootstraps for each Node

Example 2

Dev bootstrap

[Thr 3420] Wed Jan 24 14:41:34 2007

[Thr 3420] JLaunchIExitJava: exit hook is called (rc=0)

[Thr 3420] JLaunchCloseProgram: good bye (exitcode=0)

#### <span id="page-12-0"></span>**Dev\_server & Dev\_dispatcher**

These are the trace files of the JLaunch processes

Useful for checking the JVM parameters for each process

**Memory settings, etc.** 

Also useful for checking at which stage the start-up process failed if it gets this far

- $\blacksquare$  [Waiting for start (1)] to [Starting (2)]
- [Starting (2)] to [Starting applications (10)]

Example 3

Dev\_server0

[Thr 4788] Wed Jan 24 14:46:41 2007

[Thr 4788] JLaunchISetState: change state from [Starting applications (10)] to [Running (3)]

#### **Std\_server & Std\_dispatcher**

Output of the JVM Shows which services failed during start-up Core Services (e.g. Security - com.sap.security.core.ume.service) are required for successful start-up Example 4 Std\_dispatcher0.out ServiceManager started for 16303 ms. Framework started for 25666 ms. SAP J2EE Engine Version 6.40 PatchLevel 100627.313 is running! PatchLevel 100627.313 December 14, 2005 20:06 GMT

### **DefaultTrace.X.trc**

DefaultTrace for the server is located at: /usr/sap/<SID>/<Instance>/j2ee/cluster/serverX/log

Useful for determining if the problem is actually within an application starting up

Check if the customer can load the 'Default' page

■ http://<J2EE\_Host>:<port>

If so, it is a problem with the application starting and check the defaultTrace

Also in the dev\_serverX, never goes from:

 $\blacksquare$  [Starting applications (10)] to [Running (3)]

If it seems to hang/get stuck between 'Starting Applications' and 'Running' it is useful to trigger thread dumps

#

- If it seems to hang/get stuck between 'Starting Applications' and 'Running' it is useful to trigger thread dumps.
- Such cases are common with XI start-Ups. From the thread dumps we can often see that there are not enough Application Threads allocated

# <span id="page-13-0"></span>**Common Problems**

### **Message Server Connection**

Jcontrol cannot connect to the Message Server host/port

Often the actual port number is wrong

Check what port the MS is listening on in:

- /usr/sap/<SID>/SCS<Inst>/work/dev\_ms
- I listen to internal port 3900 (3900)

Compare with the port that Jcontrol tries to connect to in the Dev\_jcontrol

- Instance properties
- $\blacksquare$  -> ms host : usilap34
- $\blacksquare$  -> ms port : 3601

If incorrect, they need to change this in the configtool

Make sure that they Save any changes and Restart

### **Memory Fragmentation**

In the Std\_bootstrap:

Error occurred during initialization of VM. Could not reserve enough space for object heap

Fixed through Note 835704

Must start jlaunch in this Note and this may not be possible.

Solution:

Reduce the value of the MaxHeapSize property of the server node via the configtool, navigate to Instance\_ID# -> Server\_ID# -> Bootsrtap (256Mb)

Restart Jlaunch and Rebase

Increase XMX again if required

### **Note 940893**

JDK Detection Issues (One not mentioned)

- JStart-upIGetJDKInfo: Cannot find Java class
- **Permission issue**

Java VM Shared library issues

Java VM Initialization Issues

Java Terminated with a Non-zero Exit code

# <span id="page-14-0"></span>**Copyright**

© Copyright 2007 SAP AG. All rights reserved.

No part of this publication may be reproduced or transmitted in any form or for any purpose without the express permission of SAP AG. The information contained herein may be changed without prior notice.

Some software products marketed by SAP AG and its distributors contain proprietary software components of other software vendors.

Microsoft, Windows, Outlook, and PowerPoint are registered trademarks of Microsoft Corporation.

IBM, DB2, DB2 Universal Database, OS/2, Parallel Sysplex, MVS/ESA, AIX, S/390, AS/400, OS/390, OS/400, iSeries, pSeries, xSeries, zSeries, System i, System i5, System p, System p5, System x, System z, System z9, z/OS, AFP, Intelligent Miner, WebSphere, Netfinity, Tivoli, Informix, i5/OS, POWER, POWER5, POWER5+, OpenPower and PowerPC are trademarks or registered trademarks of IBM Corporation.

Adobe, the Adobe logo, Acrobat, PostScript, and Reader are either trademarks or registered trademarks of Adobe Systems Incorporated in the United States and/or other countries.

Oracle is a registered trademark of Oracle Corporation.

UNIX, X/Open, OSF/1, and Motif are registered trademarks of the Open Group.

Citrix, ICA, Program Neighborhood, MetaFrame, WinFrame, VideoFrame, and MultiWin are trademarks or registered trademarks of Citrix Systems, Inc.

HTML, XML, XHTML and W3C are trademarks or registered trademarks of W3C®, World Wide Web Consortium, Massachusetts Institute of Technology.

Java is a registered trademark of Sun Microsystems, Inc.

JavaScript is a registered trademark of Sun Microsystems, Inc., used under license for technology invented and implemented by Netscape.

MaxDB is a trademark of MySQL AB, Sweden.

SAP, R/3, mySAP, mySAP.com, xApps, xApp, SAP NetWeaver, and other SAP products and services mentioned herein as well as their respective logos are trademarks or registered trademarks of SAP AG in Germany and in several other countries all over the world. All other product and service names mentioned are the trademarks of their respective companies. Data contained in this document serves informational purposes only. National product specifications may vary.

These materials are subject to change without notice. These materials are provided by SAP AG and its affiliated companies ("SAP Group") for informational purposes only, without representation or warranty of any kind, and SAP Group shall not be liable for errors or omissions with respect to the materials. The only warranties for SAP Group products and services are those that are set forth in the express warranty statements accompanying such products and services, if any. Nothing herein should be construed as constituting an additional warranty.

These materials are provided "as is" without a warranty of any kind, either express or implied, including but not limited to, the implied warranties of merchantability, fitness for a particular purpose, or non-infringement.

SAP shall not be liable for damages of any kind including without limitation direct, special, indirect, or consequential damages that may result from the use of these materials.

SAP does not warrant the accuracy or completeness of the information, text, graphics, links or other items contained within these materials. SAP has no control over the information that you may access through the use of hot links contained in these materials and does not endorse your use of third party web pages nor provide any warranty whatsoever relating to third party web pages.

Any software coding and/or code lines/strings ("Code") included in this documentation are only examples and are not intended to be used in a productive system environment. The Code is only intended better explain and visualize the syntax and phrasing rules of certain coding. SAP does not warrant the correctness and completeness of the Code given herein, and SAP shall not be liable for errors or damages caused by the usage of the Code, except if such damages were caused by SAP intentionally or grossly negligent.